## **"Access-Control-Allow-Origin" header error in the browser console**

## Problem

You configured a direct connection of WProofreader with AppServer (as described Option A: Binding of Static Files and Serving Service Requests by [AppServer](https://docs.webspellchecker.net/display/WebSpellCheckerServer55x/Installing+WebSpellChecker+on+Linux+with+Apache+Tomcat#InstallingWebSpellCheckeronLinuxwithApacheTomcat-OptionA:BindingofStaticFilesandServingServiceRequestsbyAppServer)) on the server with Apache Tomcat. Your application and WProofreader static files are located in different domains, for example, [domain\\_name](http://domain_name1.com) [1.com](http://domain_name1.com) and [domain\\_name2.com](http://domain_name2.com) and there is a CORS error in the console.

Below is an example of such an error:

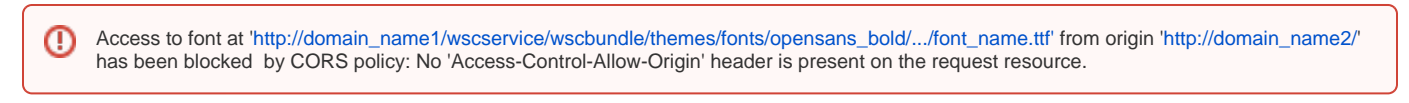

## **Solution**

To solve this issue, add the **Access-Control-Allow-Headers** to enable cross-origin requests to the Apache Tomcat settings (/conf/web.xml file). It should be Apache Tomcat that is used for processing of the WebSpellChecker static files.

1. For detailed instructions, refer to the [CORS filter](http://tomcat.apache.org/tomcat-8.0-doc/config/filter.html#CORS_Filter) description. Note that the description varies depending on the Apache Tomcat version used.

2. After adding the CORS filer with allowed origins, restart your Apache Tomcat.

## Related articles

- **[Installing WebSpellChecker on Linux with Apache Tomcat](https://docs.webspellchecker.com/display/WebSpellCheckerServer55x/Installing+WebSpellChecker+on+Linux+with+Apache+Tomcat)**
- [Installing WebSpellChecker v.5.5.3+ on Windows with Apache Tomcat](https://docs.webspellchecker.com/pages/viewpage.action?pageId=460816464)